## Snom C520 Quick Reference Guide

## Initiating a Conference Call

Initiate a conference call with up to two other parties.

- 1. While on a call, press the **Conf**  $\boxed{F}$  soft key.
- 2. Enter the phone number or extension to automatically dial the second party.
- 3. When the second party answers, press the **Conf**  $\left\vert \mathsf{F}\right\vert$  soft key to join the two parties into a conference.

## Managing Conference Calls

- $\bullet$  To put the conference on hold, press **Hold / Resume**  $\mathbf{B}$ .
- $\bullet$  To end the conference and hang up on both parties, press Talk/Off  $\bigcup$ .
- To end the conference call and split the conference into two separate calls on hold, press the Split F soft key.
- To join both parties in their own call and return the phone to idle, press the Bridge F soft key.

## Accessing Call History

- 1. While the phone is idle, press **Menu**  $\boxed{\mathsf{D}}$ .
- 2. With Features highlighted, press Select E.
- 3. Press the down arrow on the 4-Way Navigation Key (H) to highlight Call history, then press Select E.
- 4. Press the down arrow on the 4-Way Navigation Key (H) to highlight All calls, Missed calls, Received calls, or Dialed calls.
- 5. Press the View  $\boxed{F}$  soft key to display the selected list.

A Wireless Microphone **B** Hold / Resume C Cancel D Menu E Select

**F** Soft Keys G Volume Up / Down **H** 4-Way Navigation Key I Mute All J Talk / Off

I

B

C

A

Redial Line

0:45pm 25/09/18

 $\overline{G}$  H  $\overline{H}$  H  $\overline{H}$   $\overline{H}$   $\overline{H}$   $\overline{H}$   $\overline{H}$   $\overline{H}$   $\overline{H}$ 

**Cell A** 

snom

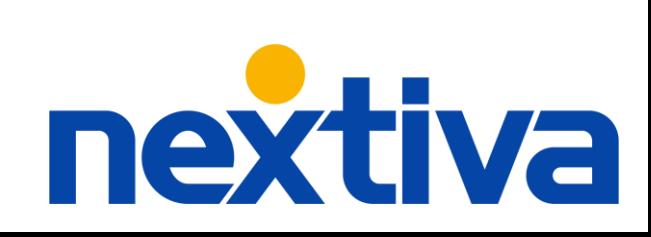

J

D

A

E